## Keap Mobile: Contacts add a task ್ಯ

This article applies to:

Install Keap Mobile to your iOS or Android device

- Navigate to Contacts
- Tap on a contact
	- Tap on the More button

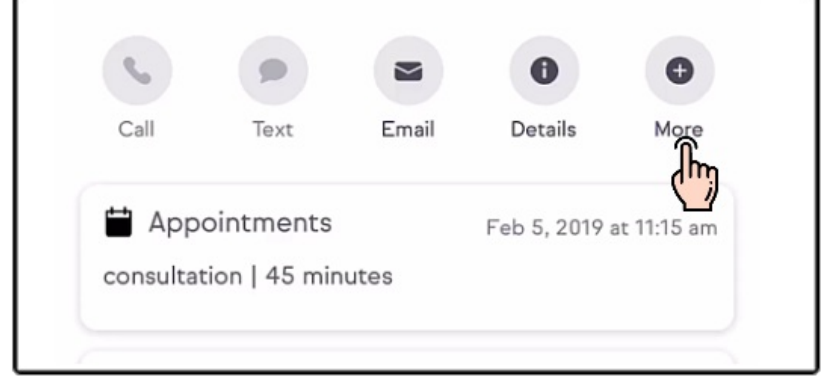

Tap on Tasks

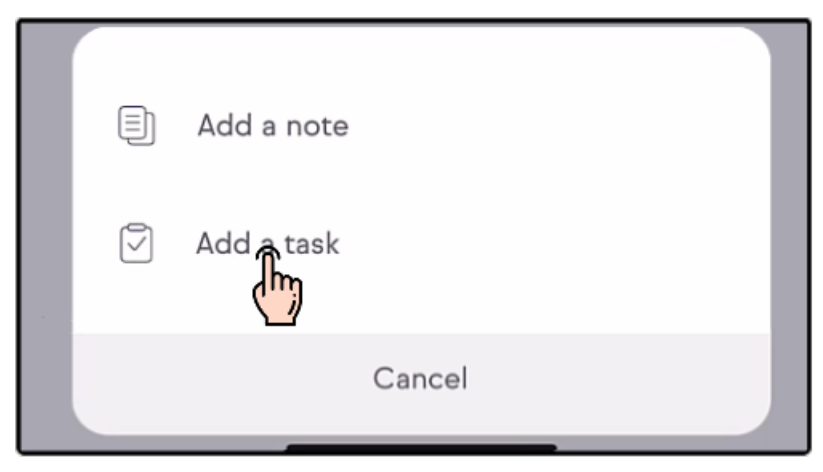

o Once a Note is created for a contact, tap on the Notes Activity card

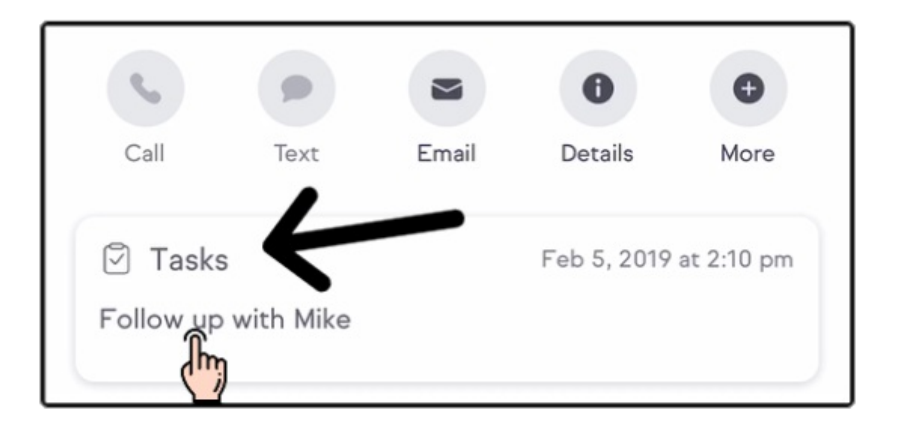